## Подключение и настройка «Курьера 15» в «1С:Предприятие»

Последние изменения: 2024-03-26

Настройка интеграции с «1С: Предприятие» осуществляется с помощью обработки 1С, идущей в комплекте поставки «[Курьера](https://www.cleverence.ru/software/mobile-smarts/EXPR/) 15».

Для выполнения необходимых настроек необходимо запустить обработку, далее использовать кнопку «Настройки», расположенную в главном окне обработки 1С.

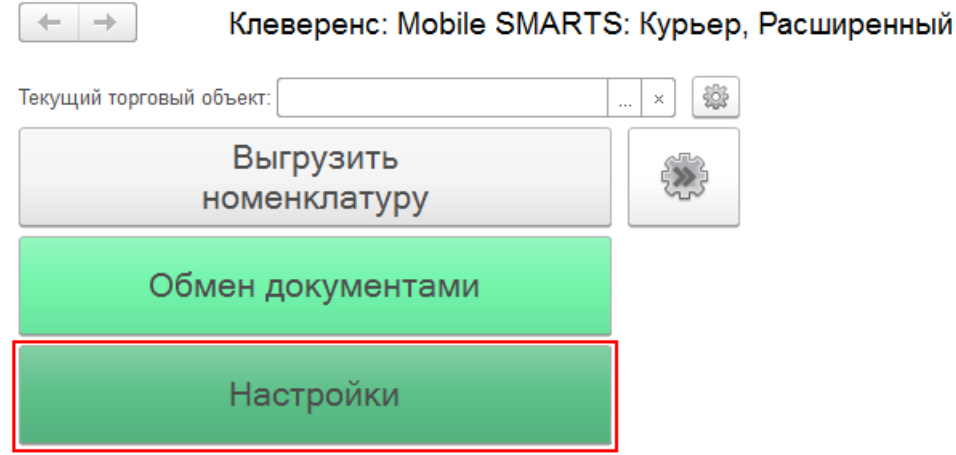

В открывшейся оснастке есть возможность произвести все необходимые настройки.

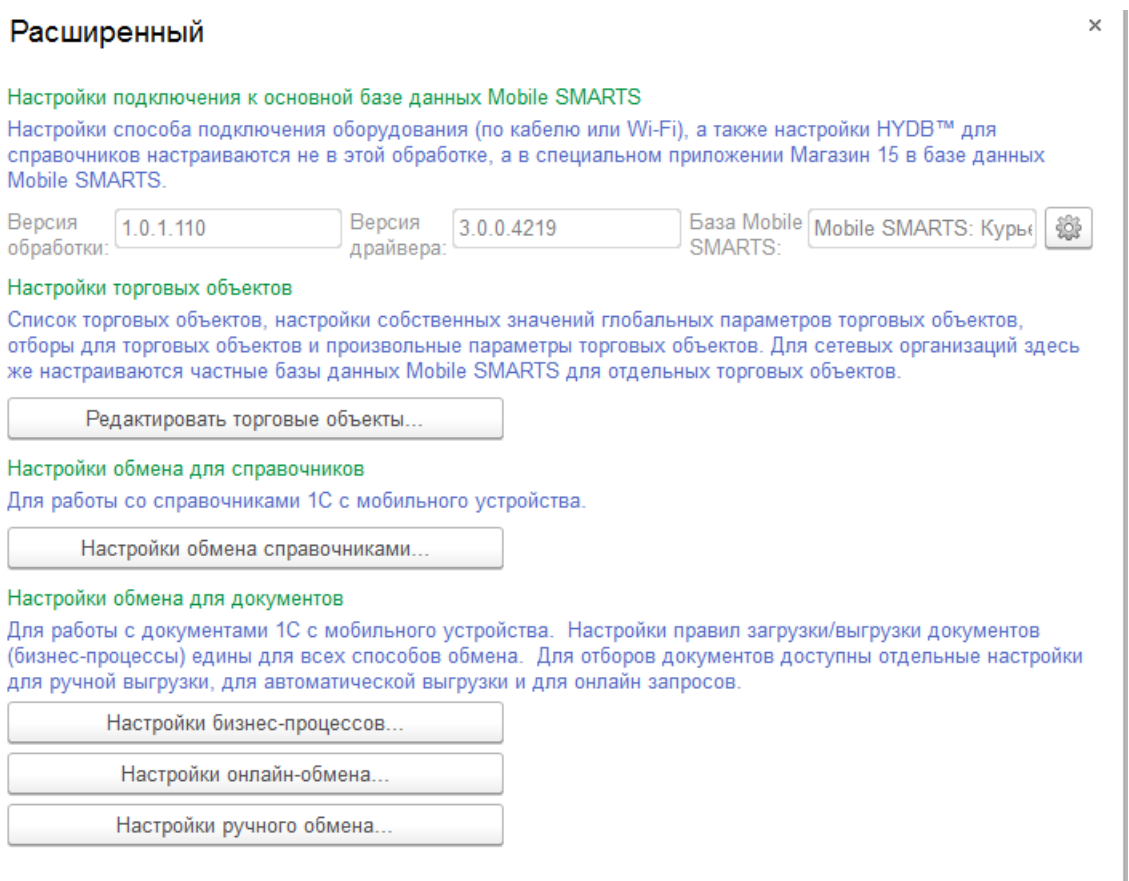

Настройки подключения к основной базе данных Mobile SMARTS подробно описаны в статье [Подключение](https://www.cleverence.ru/support/97039/) к базе данных Mobile SMARTS в обработке 1С.

Настройки торговых объектов производятся по аналогии с другими продуктами «Клеверенс» и подробно описаны в статье [«Настройка](https://www.cleverence.ru/support/26640/) торговых объектов в «Магазине 15»».

Настройки обмена справочников производятся по аналогии с другими продуктами «Клеверенс» и подробно описаны в статье «Настройки обмена [справочников](https://www.cleverence.ru/support/category:1473/) в «Магазине 15»».

Настройки бизнес-процессов производятся по аналогии с другими продуктами «Клеверенс» и подробно описаны в статье «Настройки [бизнес-процессов»](https://www.cleverence.ru/support/category:821//).

Настройки онлайн-обмена производятся по аналогии с другими продуктами «Клеверенс» и подробно описаны в статье «Настройка онлайн обмена [документами](https://www.cleverence.ru/support/49299/) в «Магазине 15»».

Настройки ручного обмена производятся по аналогии с другими продуктами «Клеверенс» и подробно описаны в статье «Настройка ручного обмена [документами](https://www.cleverence.ru/support/49388/) в «Магазине 15»».

[Курьер](https://www.cleverence.ru/support/search/?tags=%25D0%259A%25D1%2583%25D1%2580%25D1%258C%25D0%25B5%25D1%2580), [интеграция,](https://www.cleverence.ru/support/search/?tags=%25D0%25B8%25D0%25BD%25D1%2582%25D0%25B5%25D0%25B3%25D1%2580%25D0%25B0%25D1%2586%25D0%25B8%25D1%258F) [1С](https://www.cleverence.ru/support/search/?tags=1%25D0%25A1)

## Не нашли что искали?

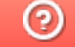

Задать вопрос в техническую поддержку